# **ENERGISTER SOLUTIONS**

#### Sage 300CRE -System Maintenance

**CONSTANTINO** 

**Presented by:** Mary Kay Campbell | Solution Architect

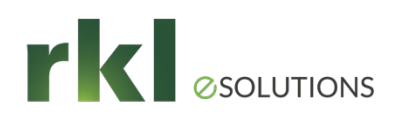

#### What Questions do You have On System Maintenance?

Job Closure

When is a job really closed?

01. 02. 03.

Archiving in Job Cost

Which reports should we run before archiving?

What is the process?.

#### Archiving Log files

Where do I go to archive and delete these files?

04. 05. 06.

Clearing old entries on Aging Reports

Maintaining General Ledger

Managing unposted GL entries & updating Financial Statements.

Questions & Closing

Ideas for upcoming meetings?

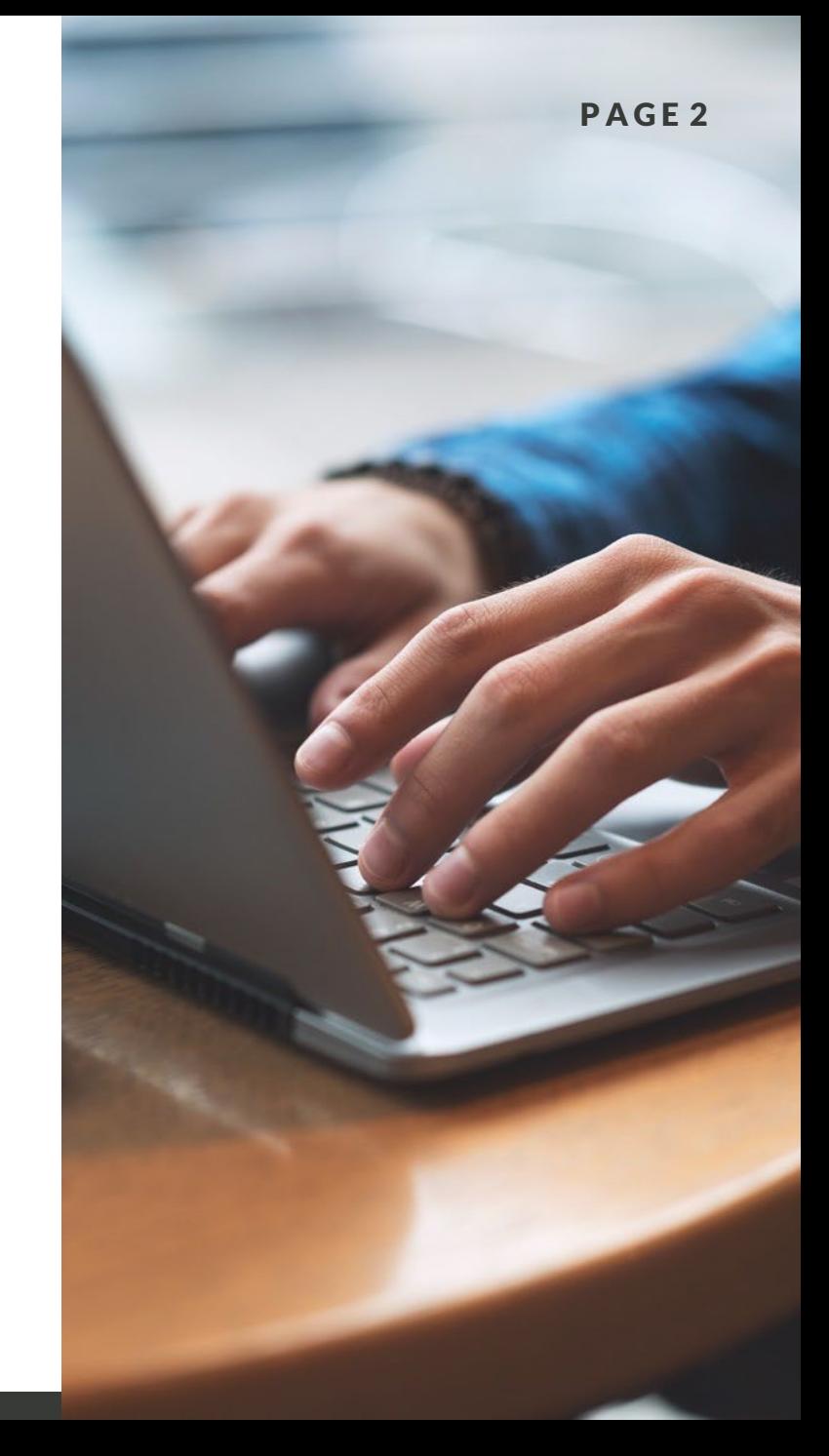

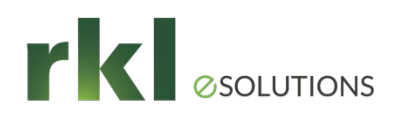

# Job Closure

Requirements

- No additional Billings or Costs will be posted against the Job
- All AP invoices have been received & paid
- There are no outstanding Cash Receipts

#### Additional Considerations

- How long do Closed jobs need to appear on reports?
- How do we mark a Job as Closed in Sage?

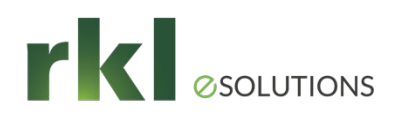

# Archiving in Job Cost

- Creating a "History" folder
- Moving Jobs
- Moving Transactions
- Additional Considerations
- Jobs & Transactions CAN be moved back

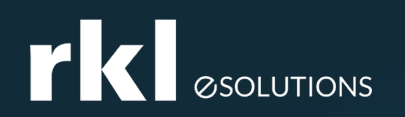

#### Archiving Log **Files**

Archiving & Deleting Log Files

- o Large Log files affect system performance
- $\circ$  Should be performed on a regular basis
- o This task is found under Common Tasks > Tools > Log Viewer
- o Run from the Server!

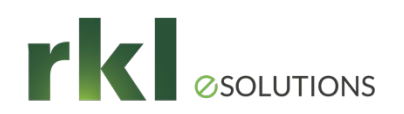

# Clearing Out Old Entries

- Correction methods depend on the cause of the issue
	- Is it a "Date" issue
	- In AR, do we need to enter a write off?
	- In AP, can we enter a credit and cut a zero check?

### **Maintaining** General Ledger

Cleaning up unposted entries

- $\circ$  Determine whether the entries are current & can be posted. If so, go ahead & post!
- $\circ$  Have old entries from prior periods already been accounted for via journal entries? If so, move these entries out of the Live Data Folder.
- $\circ$  If "Future entries" show up, and corrections have been made in the originating applications (AP/AR/BL), these entries should net to zero per GL account. They can be moved out.

Adding New Accounts to Financial Statements

o Accounts are added in the Financial Statement Designer

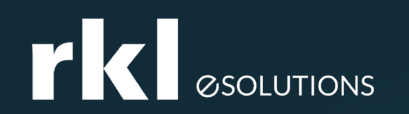

#### Do You Have Questions?

#### Please enter your questions in Chat, or unmute yourself!

#### Please also share your ideas for future meetings!

PAGE 8

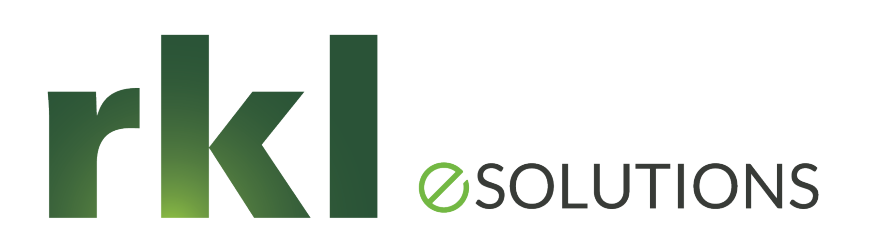

### Thank You for Joining Us

Whatever your next move, we're here to help.

Mary Kay Campbell

[mkcampbell@rklesolutions.com](mailto:gnaso@rklcpa.com)

Ben Hofferman [bshofferman@rklesolutions.com](mailto:dcieslak@rklesolutions.com)